# Publishing Your Article in a Fully Open Access Journal

Open access payments made easy with your institution or funder

### **STEP 1**

Visit **www.wileyopenresearch.com/ browsejournals** and choose one of Wiley's fully open access journals.

#### **STEP 3**

Your institution is notified of your request and asked to approve.

#### **STEP 2**

During submission\*, select the payment option that says **"The Corresponding Author's institution/ funder has an agreement with Wiley"** and follow the instructions to find and enter their account code.

| Choose a Payment Option                                                                                                    |                                                                                                    |         |                             |           |             |             |           |
|----------------------------------------------------------------------------------------------------|----------------------------------------------------------------------------------------------------|---------|-----------------------------|-----------|-------------|-------------|-----------|
| ۲                                                                                                    | 1. The Corresponding Author's institution or funder has an existing agreement (pre-paid open access account) with Wiley and may pay the Article Publication Charge from this account on behalf of the author. Click here to access the Account Code Finder Tool. Follow the directions on the page and enter the institution's code in the field below. |         |                             |           |             |             |           |
|                                                                                                    | Please enter institution code here:                                                                                                    |         |                             |           |             |             |           |
|                                                                                                    |                                                                                                    |         |                             |           | 0           | OUT OF 4 CH | ARACTERS  |
| Fi                                                                                                    | nd Journal                                                                                                    | Prepare | Submission &<br>Peer Review | Licensing | Open Access | Publication | Promotion |
| Wiley Open Access Account Codes<br>You've been directed to this page because you indicated that a third party may be paying for your article publication charge.<br>To check your eligibility, please use the dropdown menus below to find your affiliated institution or funder. If your<br>institution or funder is not itself, it does not currently have an active Wiley Open Access Account and you'll need to select a<br>different payment option in the manuscript submission system. |                                                                                                    |         |                             |           |             |             |           |
| Select your country:                                                                                                    |                                                                                                    |         |                             |           |             |             |           |
|                                                                                                    | Australia                                                                                                    | Ŧ       |                             |           |             |             |           |
|                                                                                                    | <b>lect your ins</b><br>Victoria Univ                                                                                                    |         |                             |           |             |             |           |
| Based on your selections above, this is your institution's Wiley Open Access Account code.<br>Click on the button below to copy this code. When asked for your code in the manuscript submission system, please paste it<br>into the specified field (CTRL+V or right-click and paste).                                                                                                    |                                                                                                    |         |                             |           |             |             |           |
| ١                                                                                                    | /ICT                                                                                                    | CC      | OPY CODE                    |           |             |             |           |

## **STEP 4**

If your request is approved, you will receive a confirmation email. Your accepted article is then published **open access** under a Creative Commons license on Wiley Online Library.

If your request is denied, you will receive an email asking you to pay for your APC. Paid articles are then published open access under a Creative Commons license on Wiley Online Library.

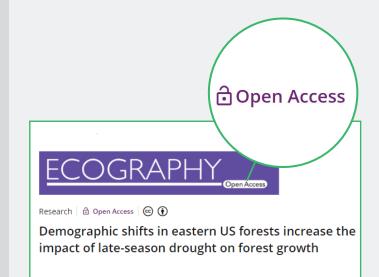

\*Process shown may differ depending on journal. Follow the instructions that are given during submission to your chosen journal

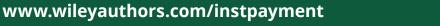

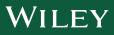